## HOROFRANCE depuis 1968

## GESTION INFORMATIQUE DU TEMPS

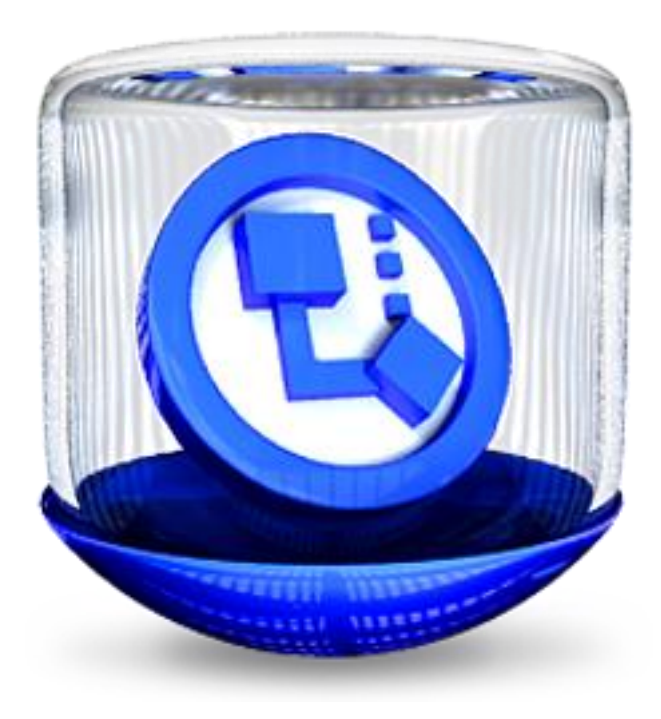

# **LOGICIEL analytique W.X.Time**

**ATTENTION :** Ce document n'est pas une notice d'utilisation du logiciel WXTime Il s'agit simplement d'un document commercial ayant pour but de vous donner un meilleur aperçu des performances et de la simplicité d'utilisation du logiciel WXTime mais qui ne détaille pas toutes les fonctions possibles .

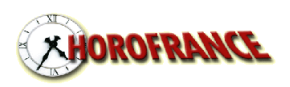

www.horofrance.com Page 1

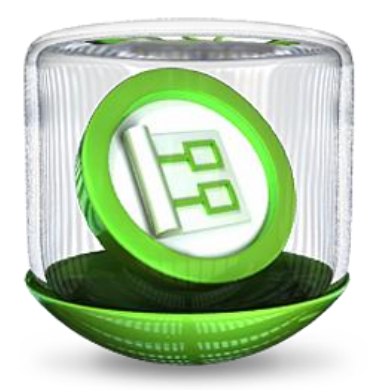

## **TERMINAUX DE POINTAGE FONCTIONNANT AVEC WXTime**

#### **TERMINAL PORTABLE X POCKET**

- Utilisation de badges proximité
- Alimentation par pile intégrée
- communication PC en USB (par câble)

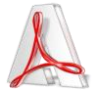

Documentation téléchargeable [http://www.horofrance.com/files/doc\\_xpocket.pdf](http://www.horofrance.com/files/doc_xpocket.pdf)

#### **TERMINAL OTA 630**

- Utilisation de badges proximité
- Alimentation secteur 230 volt
- $\bullet$  communication PC en USB (par clé)

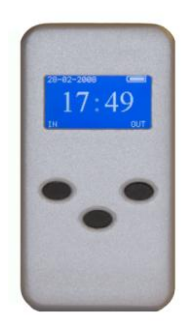

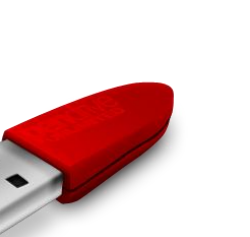

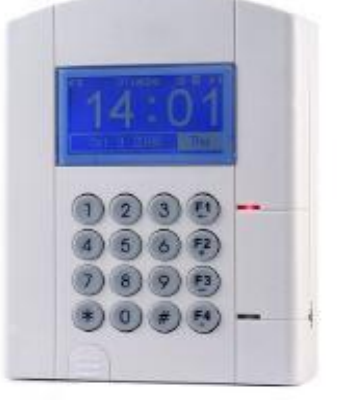

#### **TERMINAL X1 et X2**

- Utilisation de badges proximité
- Alimentation 12 volts ou POE
- communication PC en ETHERNET
- Possibilité de déclenchement de sonneries  $\blacktriangle$ entrées/sortie
- Utilisable en contrôle des accès

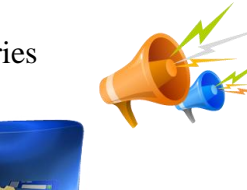

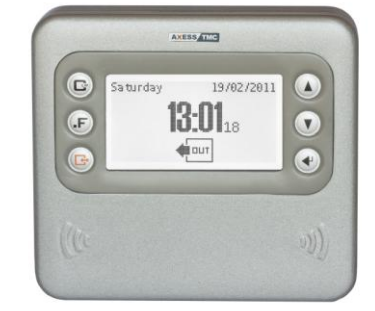

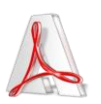

Documentation téléchargeable [http://www.horofrance.com/files/brochure\\_x2.pdf](http://www.horofrance.com/files/doc_xpocket.pdf)

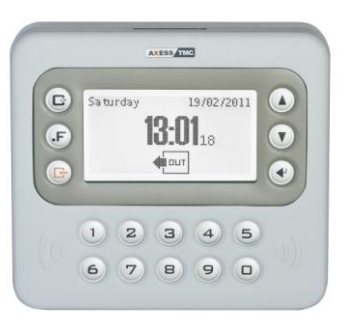

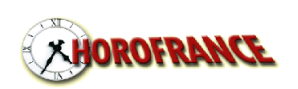

### **LOGICIEL W X Time**

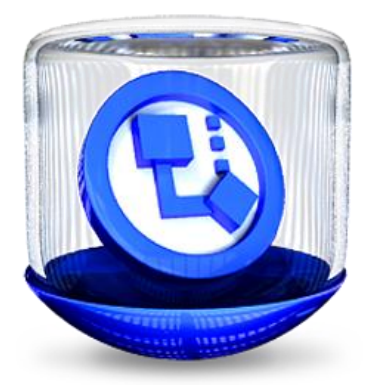

**W.X.Time** est un logiciel puissant prenant en charge l'intégralité des fonctions liées à la gestion du temps dans l'entreprise, aussi bien en matière de présence que d'absentéisme

#### **W.X.Tim**e se décompose en 3 modules :

- **MODULE UTILISATEUR**, pour la gestion usuelle du logiciel :
- Création du fichier personnel
- Vérification et correction des pointages
- Enregistrement et validation des motifs d'absence
- Réalisation des calculs périodiques
- impression des résultats sur papier, en fichiers pdf ou sous forme d'export.

#### **MODULE PARAMETRAGE**, pour les réglages de gestion :

- Règles des heures supplémentaires, de nuits
- Définition des horaires et des pauses
- Création des motifs d'absence
- Mise en place de l'organigramme.

#### **MODULE DEVELOPPEMENT**

- Création d'éditions supplémentaires

#### - Définition des fichiers d'export

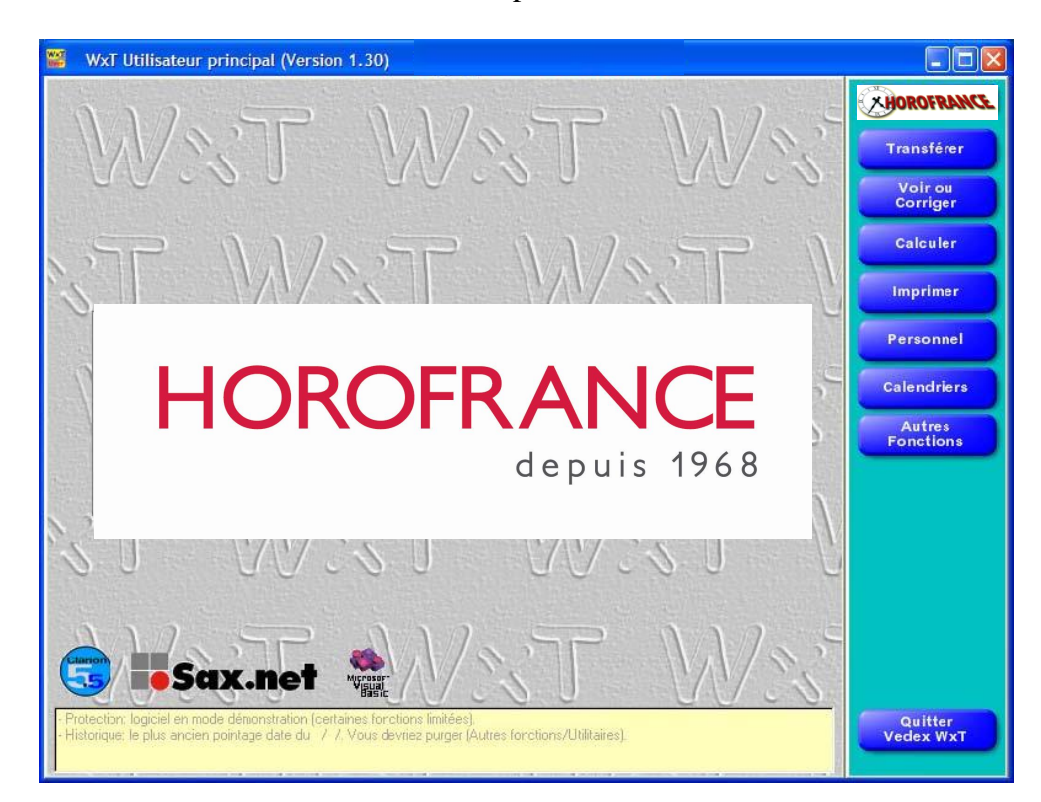

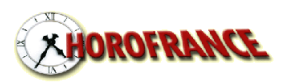

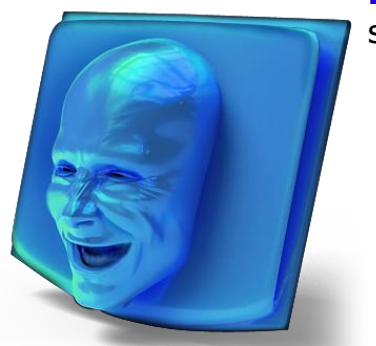

**La fiche du personnel**: créer ou modifier un employé est simple et rapide.

- un employé est affecté à un numéro de carte
- son nom peut apparaître lors d'un pointage (en fonction du terminal utilisé)
- un employé peut être validé sur plusieurs pointeuses
- Affectation de la personne dans l'organigramme de la société (par service, par statut ou par groupe)
- sélection du planning horaire de la personne
- Attribution ou non à un système de gestion des pauses (payées ou non , pointées pou non …)

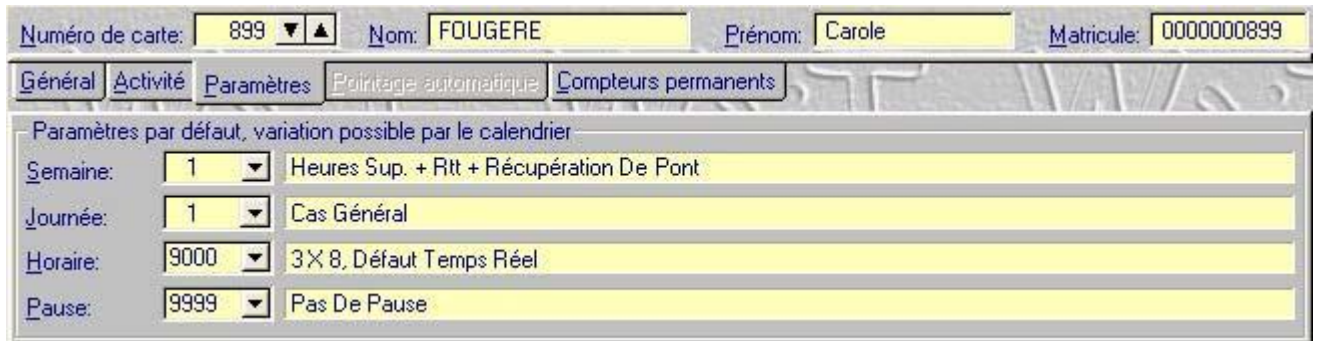

- Activation et réglage des compteurs personnel.
- décalage du point minuit (le changement de jour peut se faire entre 0 h et 12 h)

extension dynamique de journée (le changement de jour se fait automatiquement x heures après la dernière entrée: ce système permet de gérer des horaires 3 x 8 sans reparamétrer)

gestion des périodes d'inactivité (interruption de contrat momentanée)

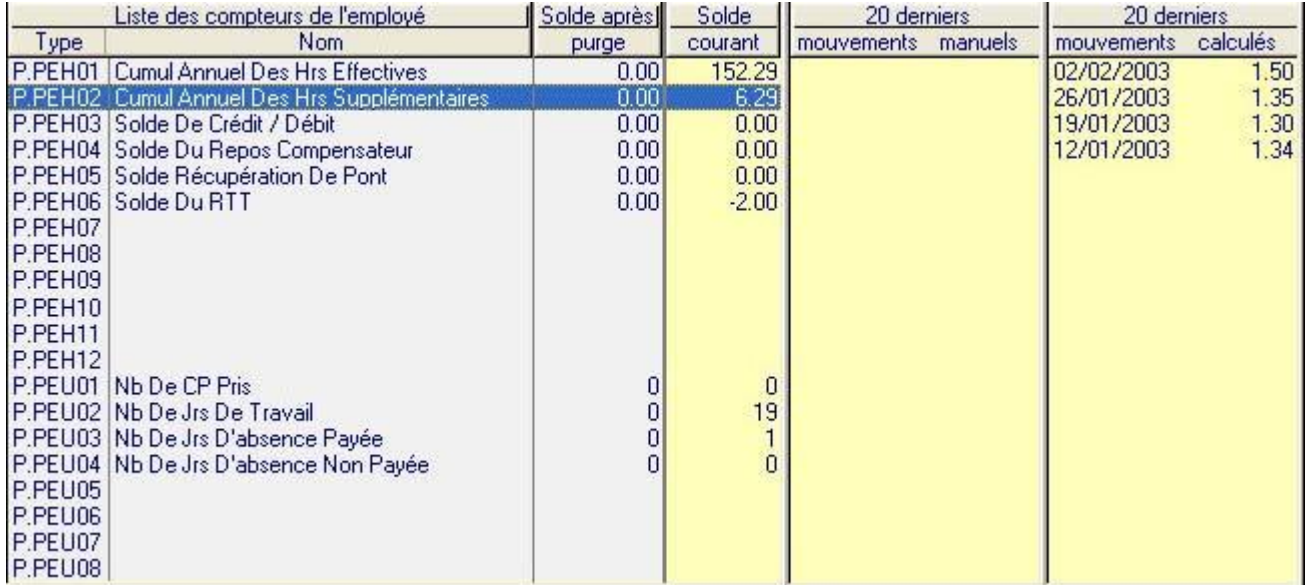

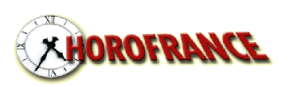

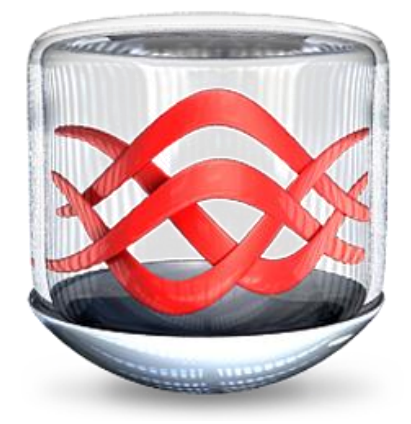

#### **TRANSFERER**

La récupération des pointages sur votre système informatique se fait selon différentes méthodes en fonction du terminal de pointage choisi

Un simple clic sur le bouton TRANSFERER du logiciel WXTime provoque l'ouverture d'un nouvel écran,

Un clic sur le bouton TRANSFERT lance la collecte des informations. La collecte est automatique et, à ce stade, vous n'avez rien à faire. Il vous suffit d'attendre la fin du transfert en cours.

Direct com 4 3000 / Entiée Rue des Bois D'Or Connection **Oui** F þ Versicn  $X10$ Mémoire occupée Mémoire transférée 27/03/03 Date pointeuse Date du Pc 27703703 Heure pointeuse 18:46:13 Heure du Pc 18:46:14 Eté / Hyer Sans le à Transférer les pointeuses Ne pas mettre à l'heure les pointeuses Ne pas envoyer le réglage été/hiver Envoyer le réglage été/hiver Mettre à l'heure les pointeuses Ne pas transférer les pointeuses **Actions** (4) -> 0201054452154F04034C (4) <- 0E0105060000000000F02 (4) Ecriture du message général (4) > 02011444570001426F6E6A6F75722C2070617373657A200364 <- 0E0101060F06 (4) (4) > 02011444570011766F7472652062616467652E2E2E20200306 <- 0E0101060F06  $(4)$ -> 020107445700212020200314

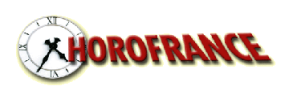

#### **CORRIGER**

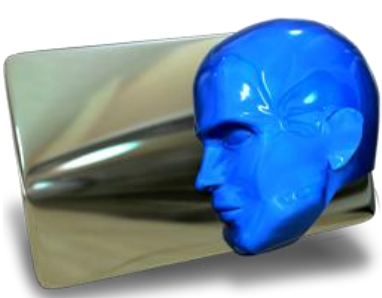

La liste des pointages permet une recherche et une correction facile des pointages.

Un simple clic sur l'un des filtres provoque l'affichage de:

- **tous** (toutes les journées)
- **présence** (au moins un pointage dans la journée)
- **absence** (aucun pointage)
- **pairs et égal au prévu** (nombre de pointages pairs et égal au nombre théorique de pointages renseigné dans la fiche personnelle)

**pairs et différent du prévu** (nombre de pointages pairs et différent du nombre théorique de pointages renseigné dans la fiche personnelle)

**impairs** (nombre impair de pointages)

La période de visualisation est réglable (à partir de 1 journée). Les bornes sur employé début et employé fin sont également positionnables.

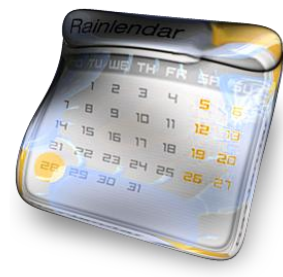

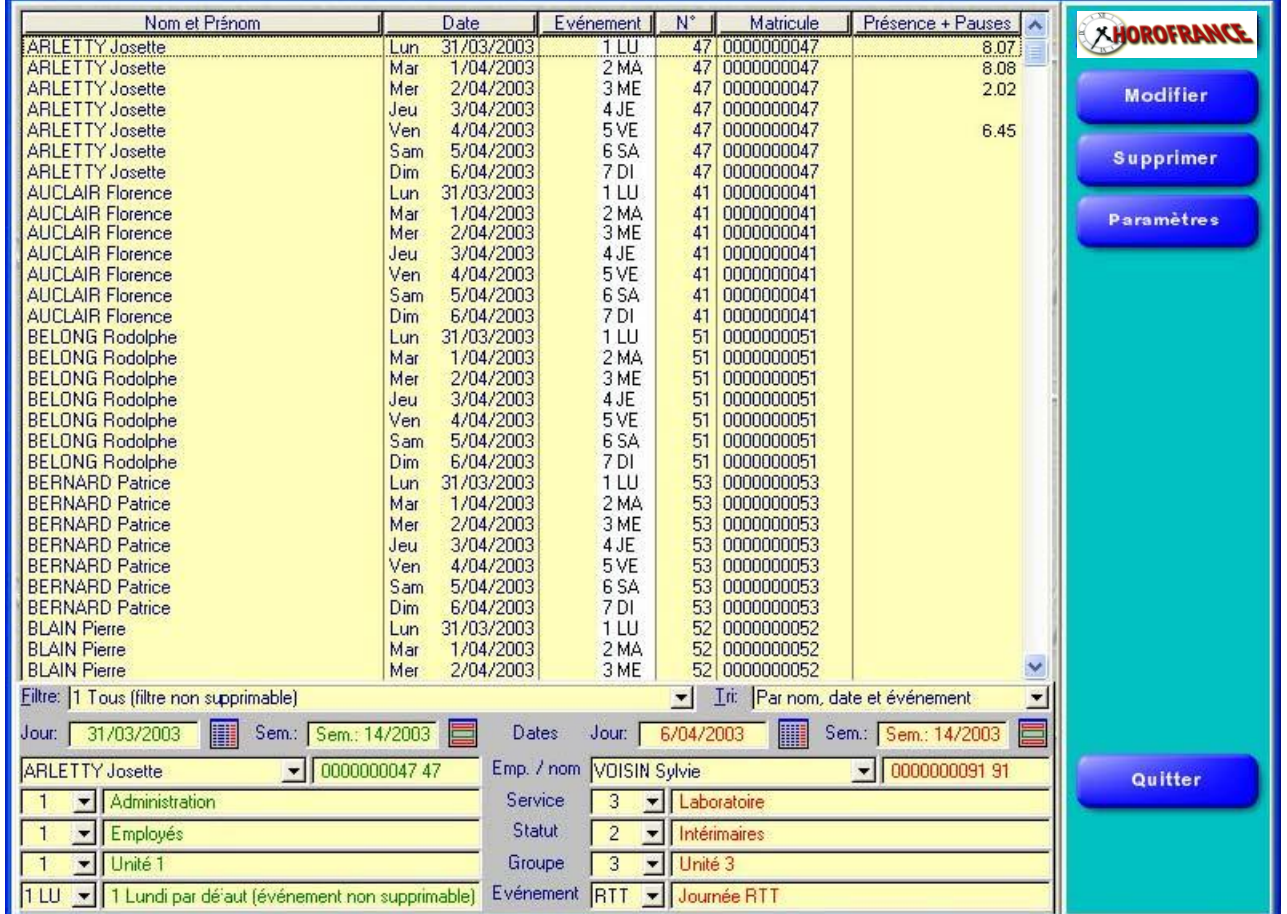

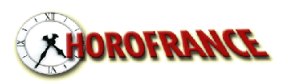

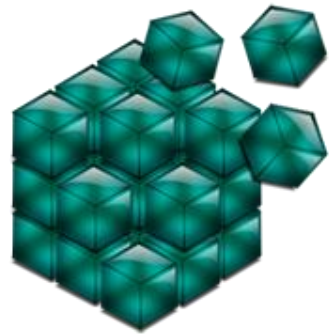

#### **CORRIGER**

L'écran de correction présente 3 lignes par jour.

La ligne bleue représente les pointages réellement effectués par l'employé, cette ligne n'est pas modifiable par l'utilisateur. La ligne verte représente les pointages transformés par le programme d'après les paramètres d'arrondissement de l'employé, cette ligne n'est pas modifiable par l'utilisateur.

La dernière ligne est par défaut identique à la 2e ligne. Sur cette ligne, vous pouvez effectuer toutes vos corrections ou ajouts d'heures. Cette ligne est remplie par le programme tant que vous n'y effectuez pas de modification. Le programme ne la modifie plus dès votre première modification. Gestion de 14 entrées/sorties par jour. La couleur des cases entrée est différente de celle des cases sortie.

Vous gérez cet écran sans la souris:

- les touches FLECHE, ENTREE ou TAB => changement de ligne ou case  $\bullet$
- Les touches PAGE HAUTE et PAGE BASSE => changement d'employé
- Les touches CTRL + PAGE HAUTE et CTRL + PAGE BASSE => changement de semaine
- La touche  $F2 \Rightarrow$  sauver

La saisie est raccourcie (tapez 10 qui sera affiché en 10.00, tapez 1 qui sera affiché en 1.00, tapez .1 qui sera affiché en 0.10, tapez .01 qui sera affiché en 0.01). La valeur est présélectionnée pour le remplacement dès que le curseur arrive dans la case.

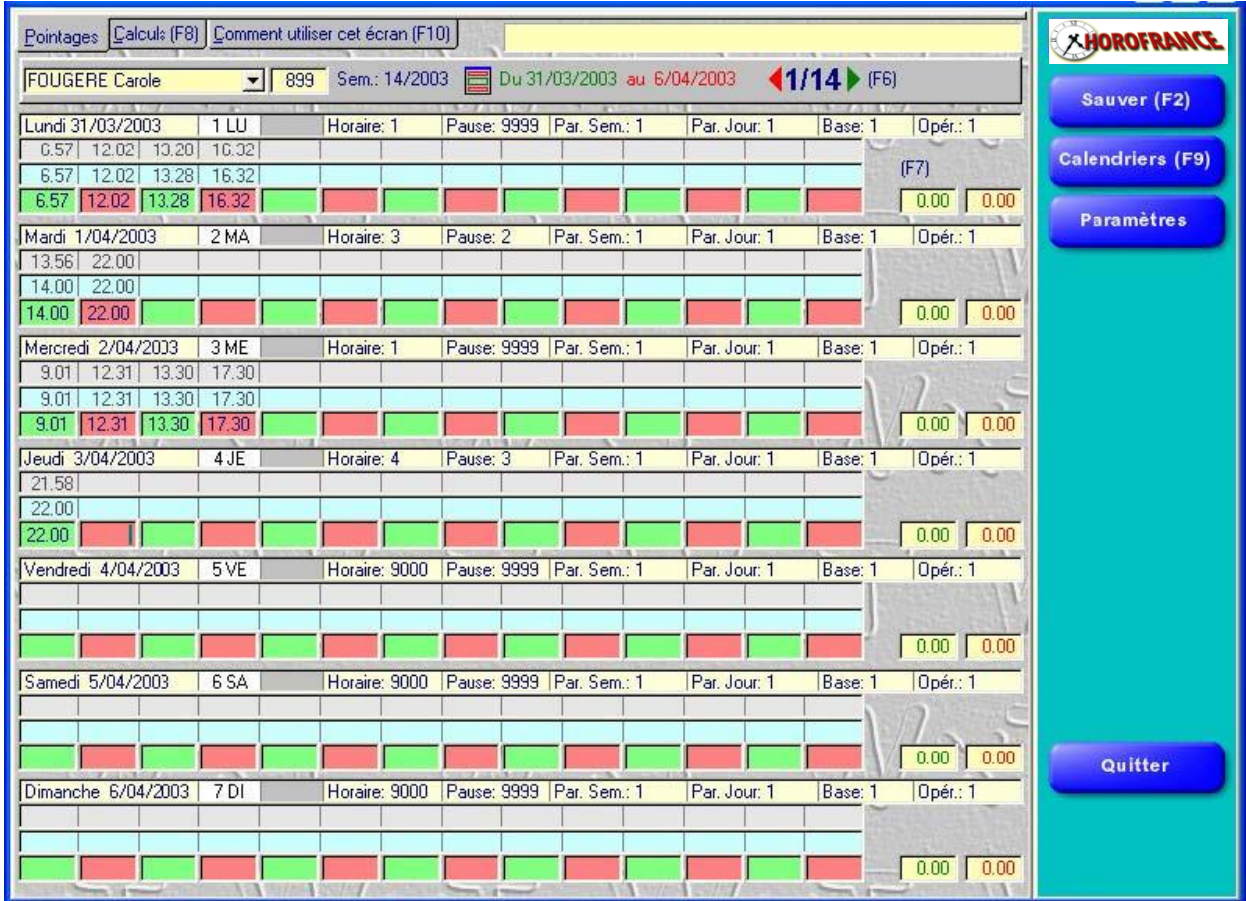

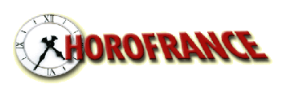

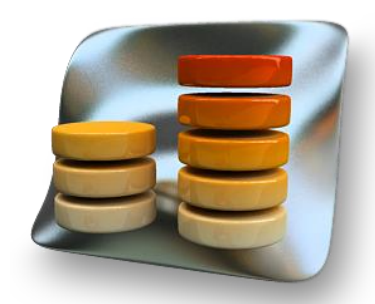

#### **CORRIGER LES ABSENCES**

Grace à son calendrier, le logiciel WXTime permet d'enregistrer très facilement les motifs d'absence pour une ou plusieurs personne.

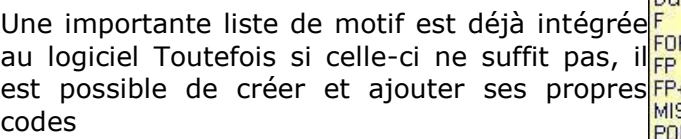

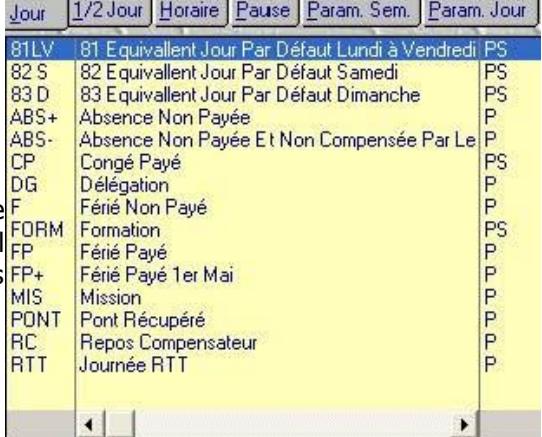

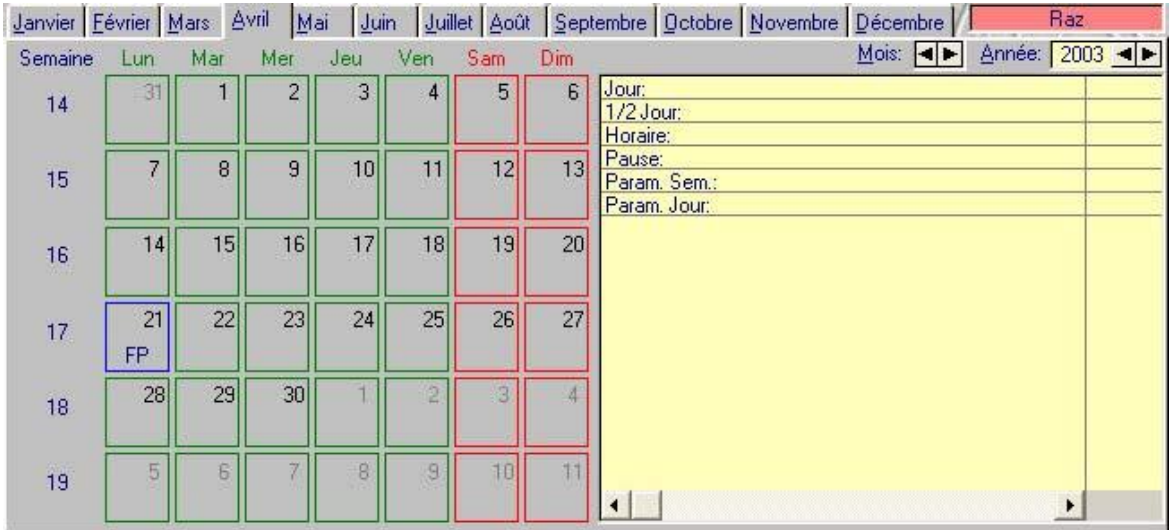

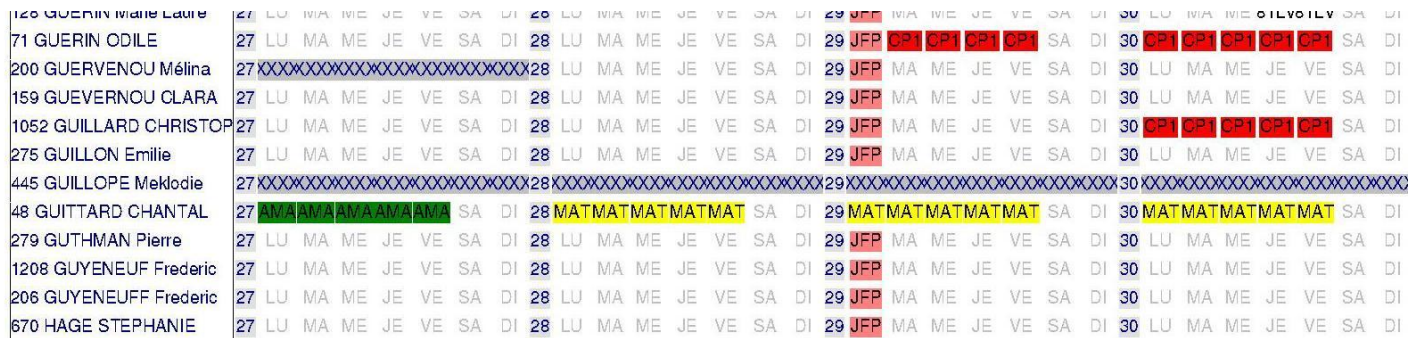

L'association de couleurs aux différents motifs d'absence permet la réalisation d'éditions de synthèse des planning, destinées à faciliter la visualisation et l'anticipation de la présence de l'effectif sur une période donnée.

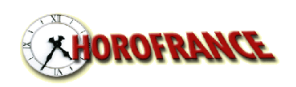

#### **IMPRIMER OU EXPORTER**

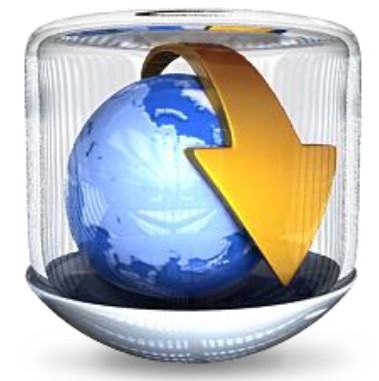

Ceci est la dernière étape.

Tout aussi facile que les écrans précédents: il suffit de sélectionner un format d'édition ou d'export, de définir les dates début et fin de l'édition, l'ordre de tri de l'édition (par nom, par numéro ou par matricule), l'employé début et l'employé fin, l'impression des heures au format heures et minutes ou heures et centièmes. Cliquez ensuite sur IMPRESSION: votre édition est visualisable à l'écran (mode zoom possible), vous pouvez ensuite l'imprimer ou l'annuler.

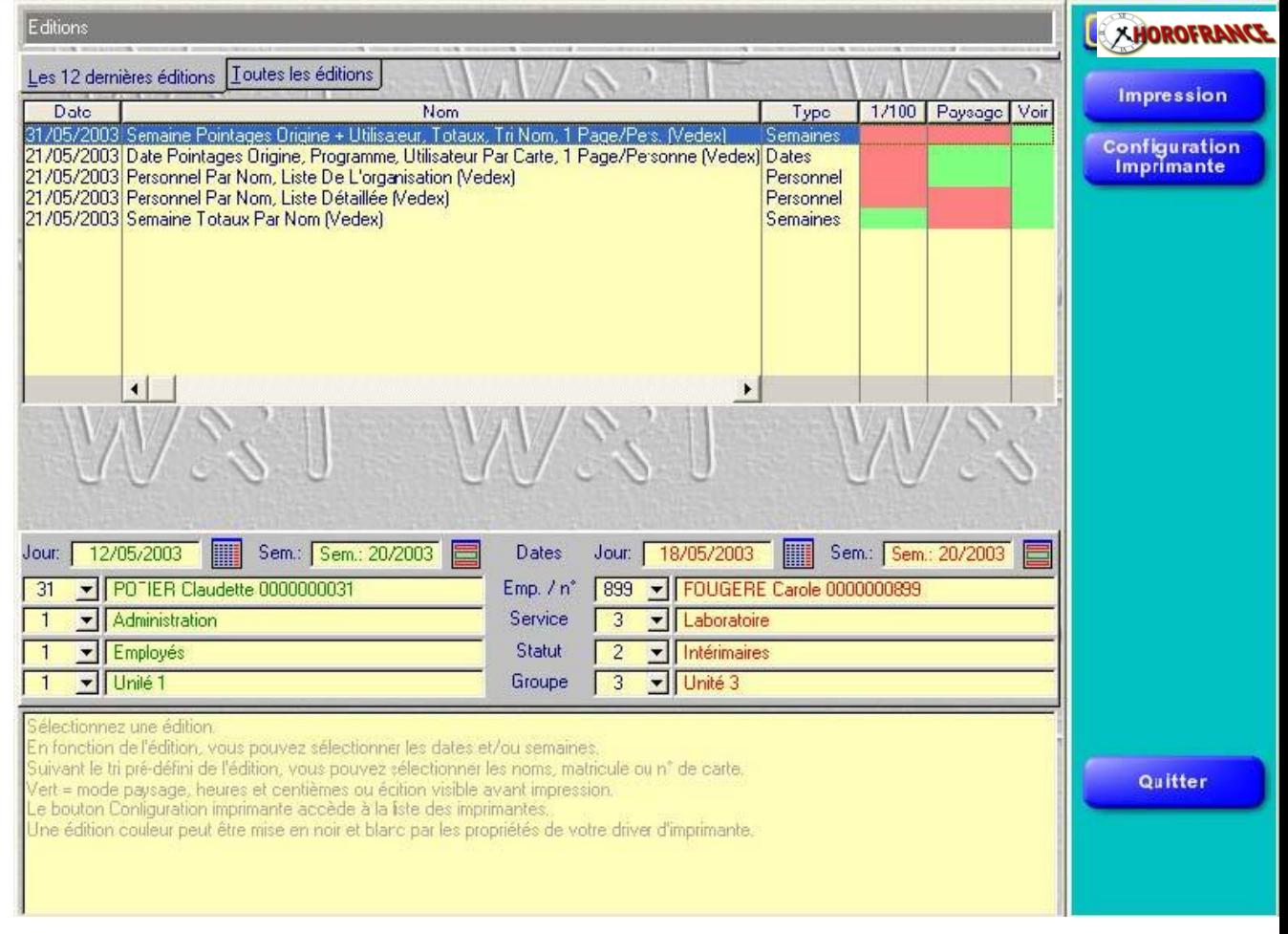

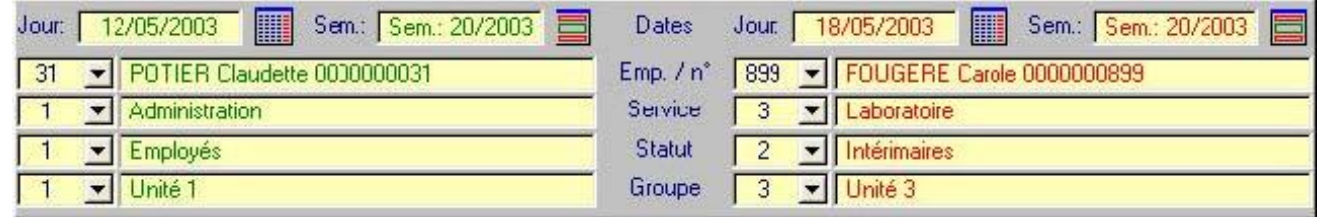

Les résultats du logiciel WXTime peuvent s'extraire sous 3 formes :

- Editions papier sur votre imprimante
- Fichier pdf
- Fichier Ascii pour exportation vers d'autres logiciels (Excel, paie …)

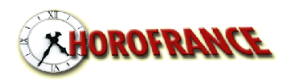

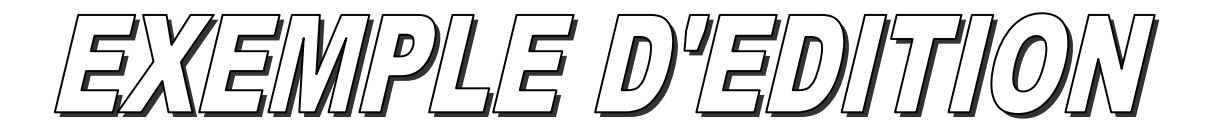

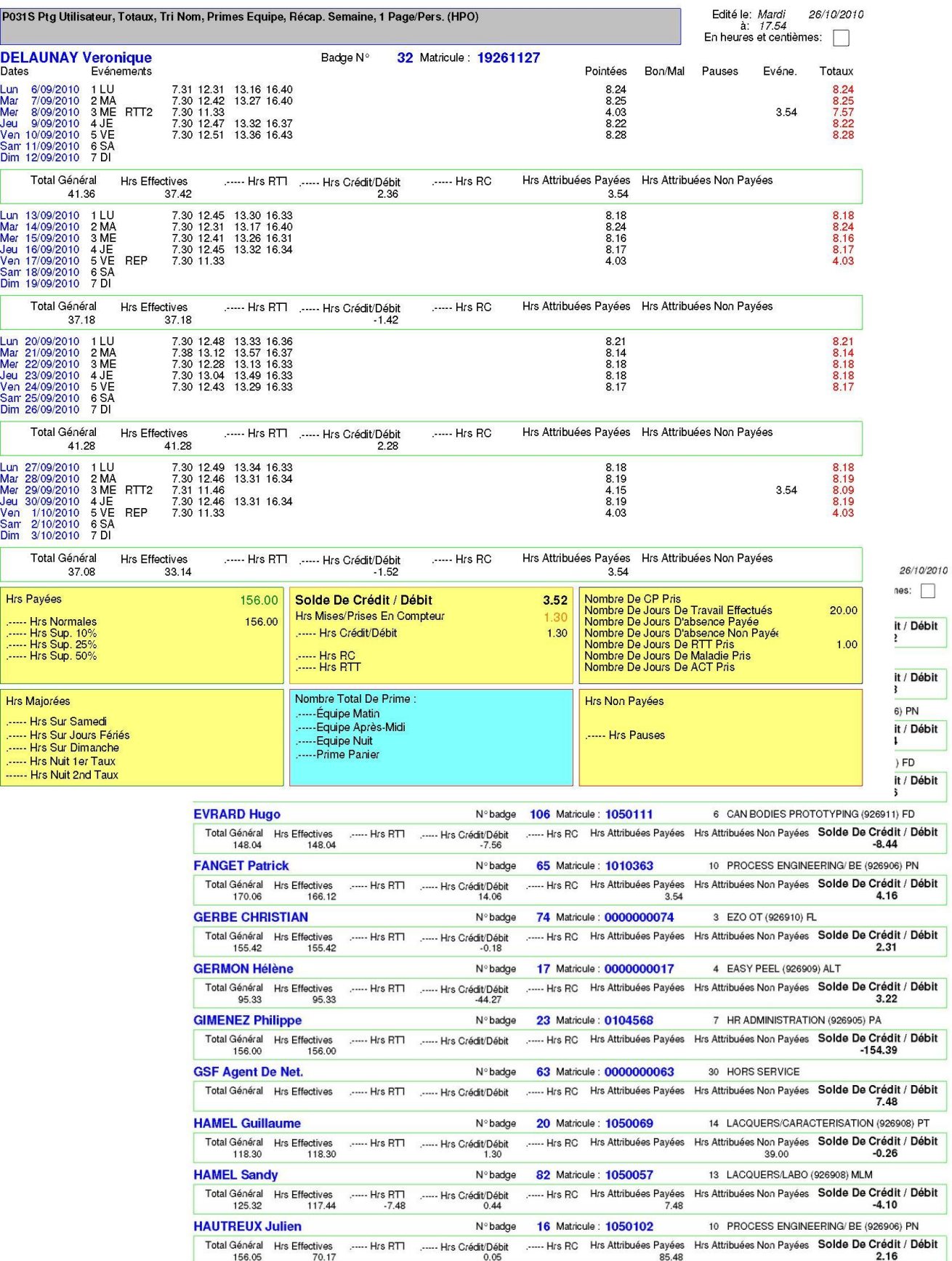

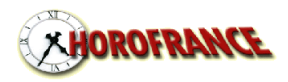

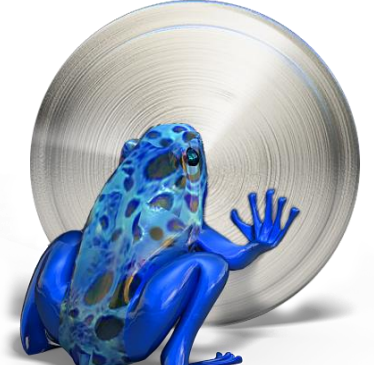

#### **Les paramètres**

Une description des pointeuses utilisées est permises. Toutes les pointeuses sont transferées par clef USB standards ou par liaison ethernet

Ce qui apparaît sur l'afficheur de la pointeuse est :

- L'heure
- nom de l'employé

numéro de la carte de l'employé

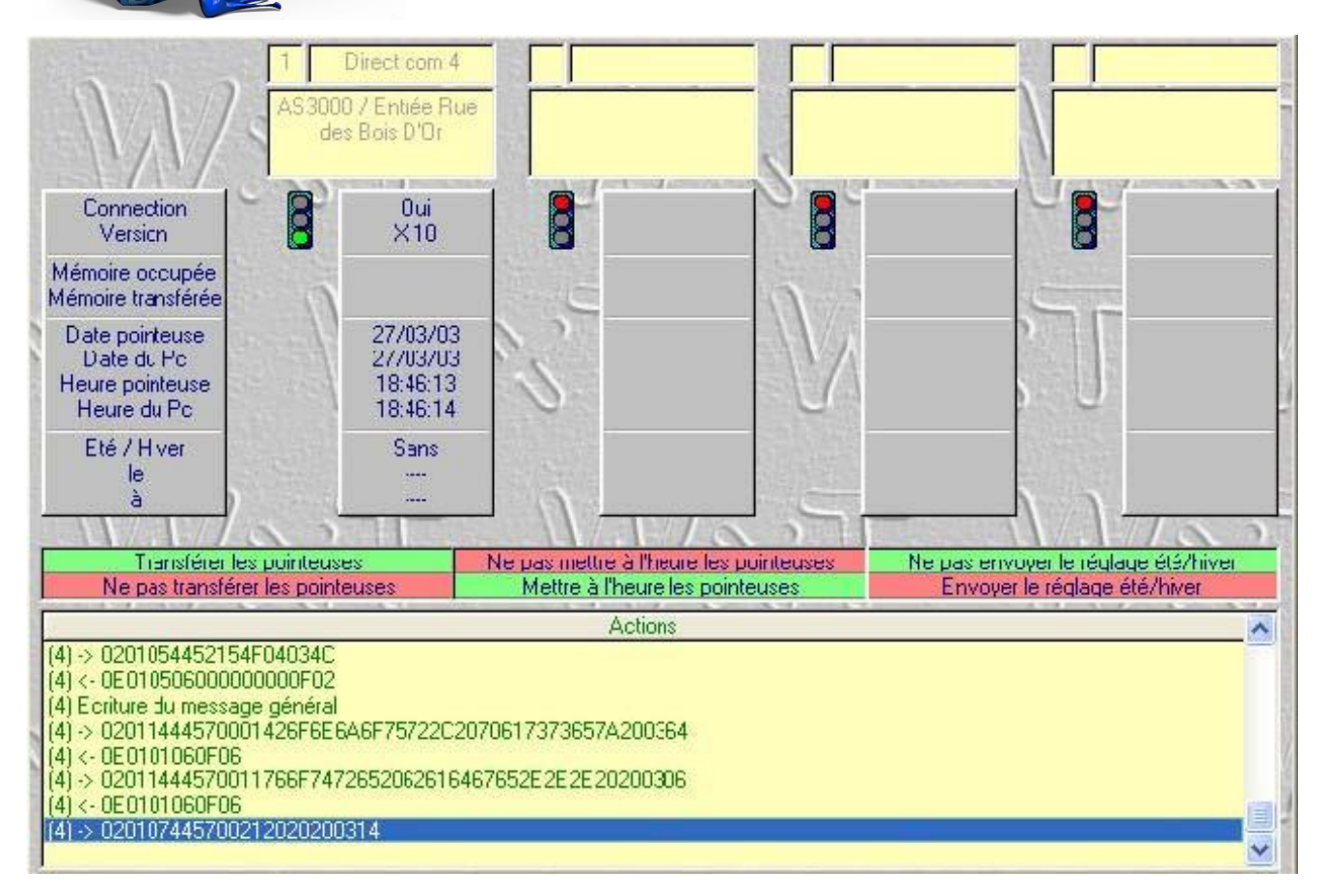

L'utilisation de Wxtime nécessite:

- Pentium 500 Mhz minimum
- 1 Go Mo de Ram minimum
- Win XP minimum
- 
- Ecran 800 \* 600 minimum
- 200 Mo de disque libre
- Lecteur de Cd Rom
- Port usb pour le transfert

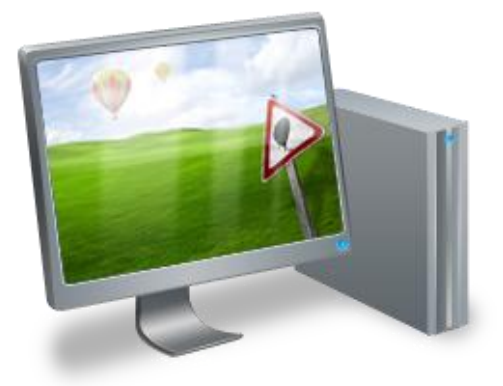

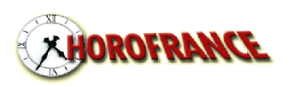

www.horofrance.com Page 11